## Guía de la Utilidad de Configuración (F10) Business PC

© Copyright 2007 Hewlett-Packard Development Company, L.P. La información contenida en el presente documento está sujeta a cambios sin previo aviso.

Microsoft, Windows, y Windows Vista son marcas comerciales o marcas registradas de Microsoft Corporation en los Estados Unidos y/o en otros países.

Las únicas garantías para productos y servicios HP están establecidas en las declaraciones de garantía explícitas que acompañan a tales productos y servicios. Nada de lo que contiene este documento debe interpretarse como parte de una garantía adicional. HP no se responsabilizará por errores técnicos o editoriales ni por omisiones contenidas en el presente documento.

Este documento incluye información confidencial de propiedad protegida por las leyes de derechos de autor. Ninguna parte de este documento puede ser fotocopiada, reproducida o traducida a otro idioma sin el previo consentimiento por escrito de Hewlett-Packard Company.

Guía de la Utilidad de Configuración (F10)

Business PC

Primera edición: julio de 2007

Número de referencia del documento: 451121-161

## **Acerca de esta publicación**

Esta guía provee instrucciones sobre cómo utilizar la Utilidad de Configuración. Esta herramienta se utiliza para reconfigurar y modificar la configuración predeterminada de la computadora cuando se instala nuevo hardware y para fines de mantenimiento.

- **¡ADVERTENCIA!** El texto presentado de esta forma indica que, si no se siguen las instrucciones, se pueden producir daños físicos o pérdida de la vida.
- $\triangle$  **PRECAUCIÓN:** El texto presentado de esta forma indica que, si no se siguen las instrucciones, se pueden producir daños en la computadora o pérdida de información.
- **FY NOTA:** El texto presentado de esta manera proporciona información importante complementaria.

# **Tabla de contenido**

### **[Utilidad de configuración \(F10\)](#page-6-0)**

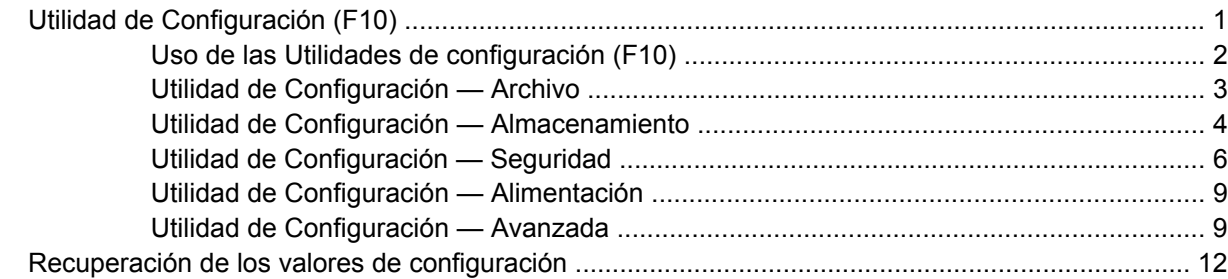

# <span id="page-6-0"></span>**Utilidad de configuración (F10)**

## **Utilidad de Configuración (F10)**

Use la Utilidad de Configuración (F10) para realizar lo siguiente:

- Cambiar la configuración predeterminada de fábrica.
- Configurar la fecha y la hora del sistema.
- Configurar, visualizar, cambiar o verificar la configuración del sistema, incluida la configuración del procesador, gráficos, memoria, audio, almacenamiento, comunicaciones y dispositivos de entrada.
- Modificar el orden de inicio de dispositivos aptos para inicio tales como discos duros, unidades de disquete, unidades ópticas o dispositivos de medios flash USB.
- Activar reinicio rápido (Quick Boot), que es más rápido que reinicio completo (Full Boot), pero que no ejecuta todas las pruebas de diagnóstico que se ejecutan durante el reinicio completo. Es posible configurar el sistema para:
	- ❑ Reinicio rápido siempre (valor predeterminado):
	- ❑ Reinicio completo periódicamente (cada 1 a 30 días), o
	- ❑ Reinicio completo siempre.
- Seleccionar mensajes de POST activados o desactivados para cambiar el estado de visualización de los mensajes de prueba automática de encendido (POST). Mensajes de POST Desactivados suprimen la mayor parte de los mensajes de POST, tales como recuento de la memoria, nombre del producto y otros mensajes de texto no relacionados con errores. Si se produce un error de POST, éste aparece sin importar el modo seleccionado. Para cambiar manualmente a mMensajes de Post activados durante la POST, presione cualquier tecla (excepto F1 a F12).
- Establecer una etiqueta de propiedad, cuyo texto aparece cada vez que se enciende o se reinicia el sistema.
- Ingresar la etiqueta de activo o el número de identificación de propiedad asignado por la empresa a esta computadora.
- Activar el mensaje de contraseña de inicio durante los reinicios del sistema (inicios en caliente) y también durante el inicio.
- Establecer una contraseña de configuración que controle el acceso a la Utilidad de Configuración (F10) y a la configuración descrita en esta sección.
- Asegurar la funcionalidad de E/S integrada, incluidos los puertos seriales, USB o paralelos, el audio o una tarjeta NIC instalada, de modo que no se puedan utilizar hasta quitar la medida de seguridad.
- Activar o desactivar la capacidad de inicio desde medios extraíbles.
- <span id="page-7-0"></span>Activar o desactivar la capacidad de escritura del disquete heredado (cuando el hardware la admite).
- Resolver errores de configuración del sistema detectados, pero no corregidos automáticamente durante la prueba automática de encendido (POST).
- Duplicar la configuración del sistema guardando su información en un disquete y restaurándola en una o más computadoras.
- Ejecutar pruebas automáticas en un disco duro ATA específico (cuando la unidad lo admite).
- Activar o desactivar la seguridad DriveLock (cuando la unidad la admite).

### **Uso de las Utilidades de configuración (F10)**

Sólo se puede acceder a la Utilidad de Configuración (F10) encendiendo o reiniciando el sistema. Para acceder al menú Utilidades de Configuración (F10), siga estos pasos:

- **1.** Encienda o reinicie la computadora. Si está en Microsoft Windows, haga clic en **Inicio** > **Apagar computadora** > **Reiniciar**.
- **2.** Tan pronto como se encienda la computadora, presione F10 cuando la luz del monitor se encienda en verde para ingresar a la Utilidad de Configuración. Presione Intro para saltar la pantalla de título, si necesario.
- **NOTA:** Si no presiona la tecla F10 en el momento apropiado, usted debe reiniciar la computadora y presionar nuevamente la tecla F10, cuando la luz del monitor se encienda en verde, para tener acceso a la utilidad.
- **3.** Seleccione el idioma de la lista y presione Intro.
- **4.** Aparecerá una opción de cinco encabezados en el menú utilidades de la Utilidad de Configuración (F10): Archivo, almacenamiento, seguridad, energía y avanzado.
- **5.** Utilice las teclas de flecha (izquierda y derecha) para seleccionar el encabezado que corresponda. Utilice las teclas de flecha (arriba y abajo) para seleccionar la opción que desee y luego presione Intro. Para regresar al menú de la Utilidad de Configuración, presione Esc.
- **6.** Para aplicar y guardar los cambios, seleccione **Archivo** > **Guardar cambios y salir**.
	- Si hizo cambios que no desea aplicar, seleccione **Ignorar cambios y salir**.
	- Para restablecer la configuración de fábrica o los valores predeterminados previamente guardados (en algunos modelos), seleccione **Aplicar valores predefinidos y salir**. Esta opción restablecerá los valores predeterminados originales de fábrica.
- **PRECAUCIÓN:** NO APAGUE la computadora mientras el BIOS esté guardando los cambios de la Utilidad de Configuración F10, porque se podría dañar el CMOS. Es seguro apagar la computadora sólo después de salir de la pantalla de la Utilidad de Configuración (F10).

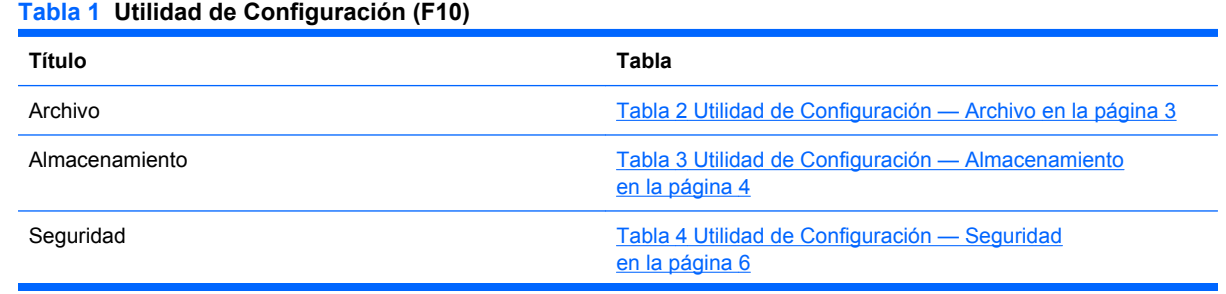

#### <span id="page-8-0"></span>**Tabla 1 Utilidad de Configuración (F10) (continúa)**

Botón de Alimentación **Tabla 5 Utilidad de Configuración** — Alimentación [en la página 9](#page-14-0)

Avanzado [Tabla 6 Utilidad de Configuración — Avanzada \(para usuarios](#page-14-0) [avanzados\) en la página 9](#page-14-0)

## **Utilidad de Configuración — Archivo**

**NOTA:** La compatibilidad para las opciones específicas de la Utilidad de Configuración puede variar dependiendo de la configuración del hardware.

#### **Tabla 2 Utilidad de Configuración — Archivo**

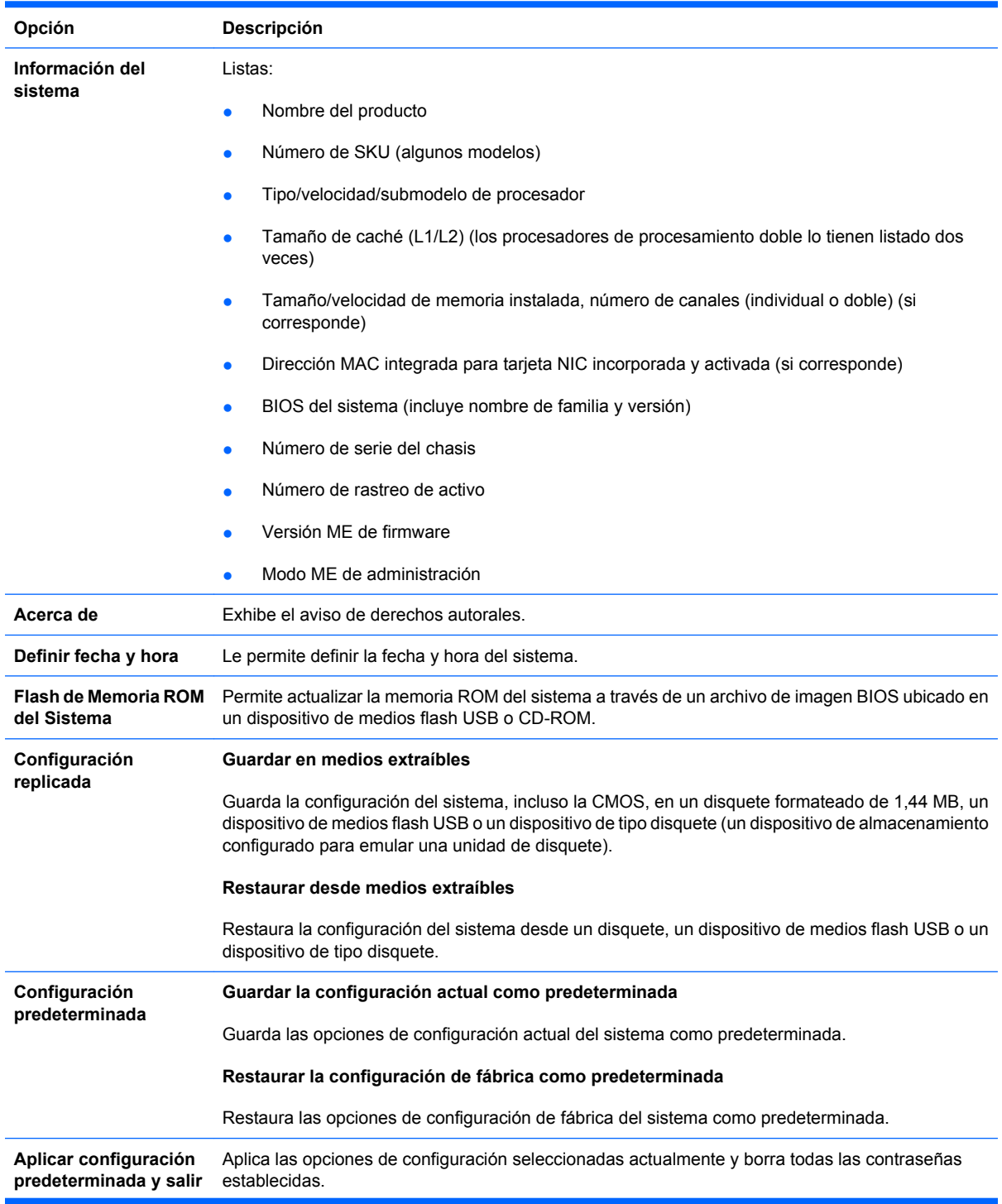

#### <span id="page-9-0"></span>**Tabla 2 Utilidad de Configuración — Archivo (continúa)**

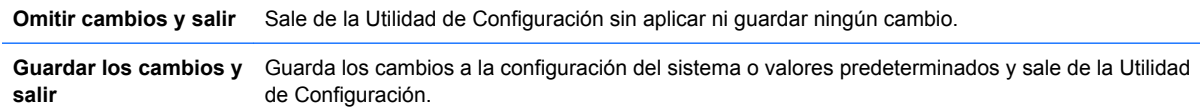

## **Utilidad de Configuración — Almacenamiento**

**E** NOTA: La compatibilidad para las opciones específicas de la Utilidad de Configuración puede variar dependiendo de la configuración del hardware.

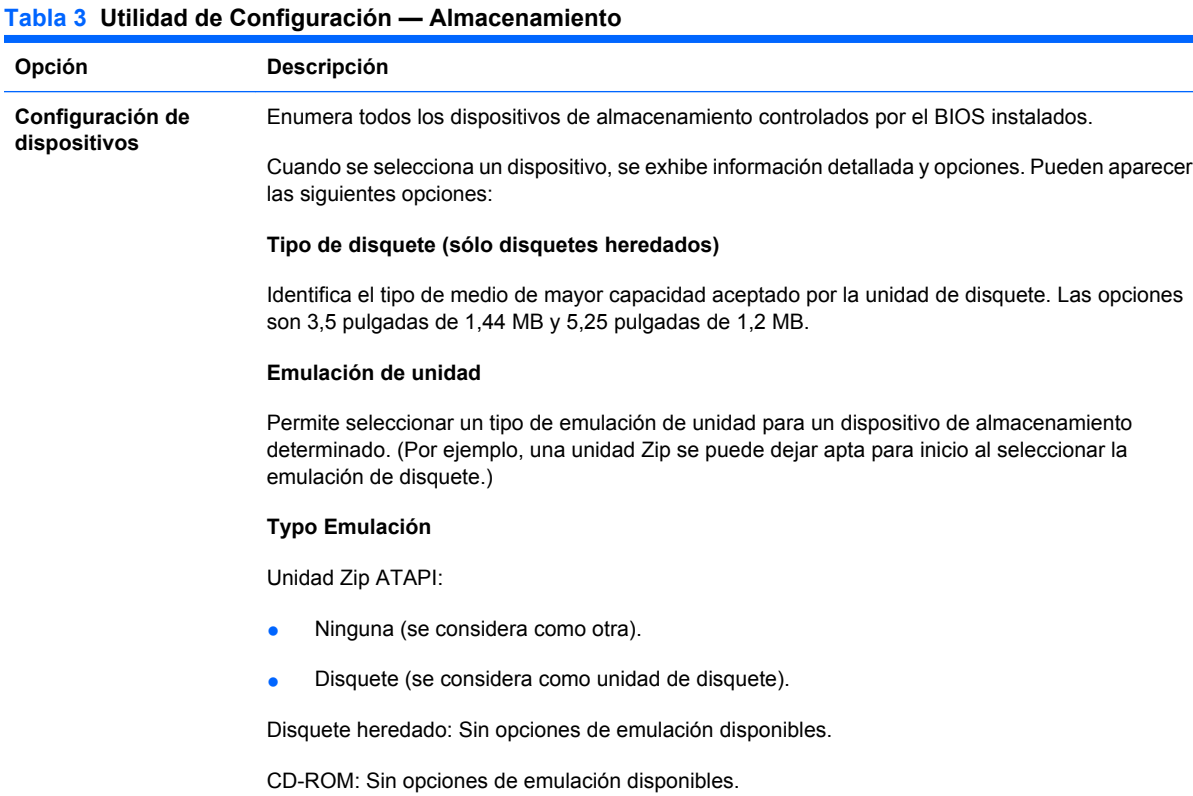

#### ATAPI LS-120:

- Ninguna (se considera como otra).
- Disquete (se considera como unidad de disquete).

#### Disco duro

- Ninguno (impide el acceso a datos de BIOS y desactiva la capacidad de inicio del dispositivo).
- Unidad de disco duro (se considera como unidad de disco duro).

#### **Transferencias de múltiples sectores** *(sólo discos ATA)*

Especifica cuántos sectores se transfieren por cada operación PIO de múltiples sectores. Las opciones (sujetas a las capacidades del dispositivo) son desactivados, 8 y 16.

#### **Modo de traducción** *(sólo discos ATA)*

Permite seleccionar el modo de traducción que se va a utilizar para el dispositivo. Activa el BIOS para que acceda a discos particionados y formateados en otros sistemas y puede ser necesario para usuarios de versiones anteriores de UNIX (por ejemplo, SCO UNIX versión 3.2). Las opciones son automático, Bit-Shift, LBA asistido, usuario y ninguno.

**PRECAUCIÓN:** Comúnmente, el modo de traducción seleccionado automáticamente por el BIOS no se debe cambiar. Si el modo de traducción seleccionado no es compatible con el modo de traducción que estaba activo cuando el disco se particionó y se formateó, no será posible acceder a los datos del disco.

**Parámetros de traducción** *(sólo discos ATA)*

**NOTA:** Este recurso aparece sólo cuando se selecciona el modo de traducción usuario.

Permite especificar los parámetros (cilindros, cabezales y sectores lógicos por pista) que el BIOS utiliza para traducir las solicitudes de E/S (del sistema operativo o una aplicación) en términos que el disco duro pueda aceptar. Los cilindros lógicos no pueden exceder 1024. La cantidad de cabezales no puede exceder 256. La cantidad de sectores por pista no puede exceder 63. Estos campos sólo son visibles e intercambiables cuando el modo de traducción de la unidad es definido como Usuario.

#### **Valores Predeterminados SATA**

Le permite especificar los valores predeterminados para las transferencias de múltiples sectores, modo de transferencia, y modo de traducción para dispositivos ATA.

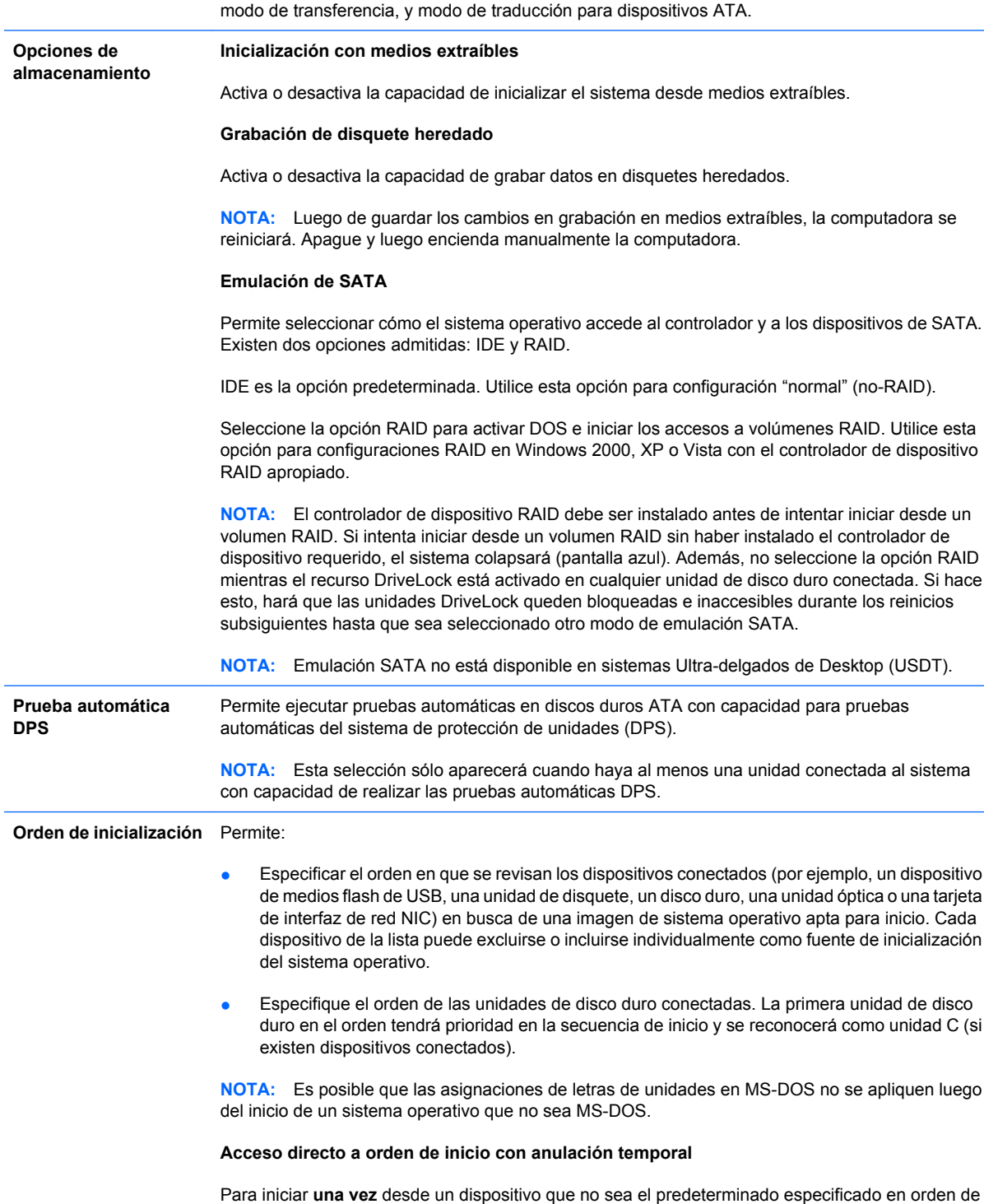

inicio, reinicie la computadora y presione F9 cuando la luz del monitor se encienda en verde.

Después de finalizar la POST, aparecerá una lista de dispositivos aptos para inicio. Utilice las teclas de flecha para seleccionar un dispositivo preferido apto para el inicio y presione la tecla Intro. Entonces la computadora se iniciará desde el dispositivo seleccionado no predeterminado por esta única vez.

## <span id="page-11-0"></span>**Utilidad de Configuración — Seguridad**

**NOTA:** La compatibilidad para las opciones específicas de la Utilidad de Configuración puede variar dependiendo de la configuración del hardware.

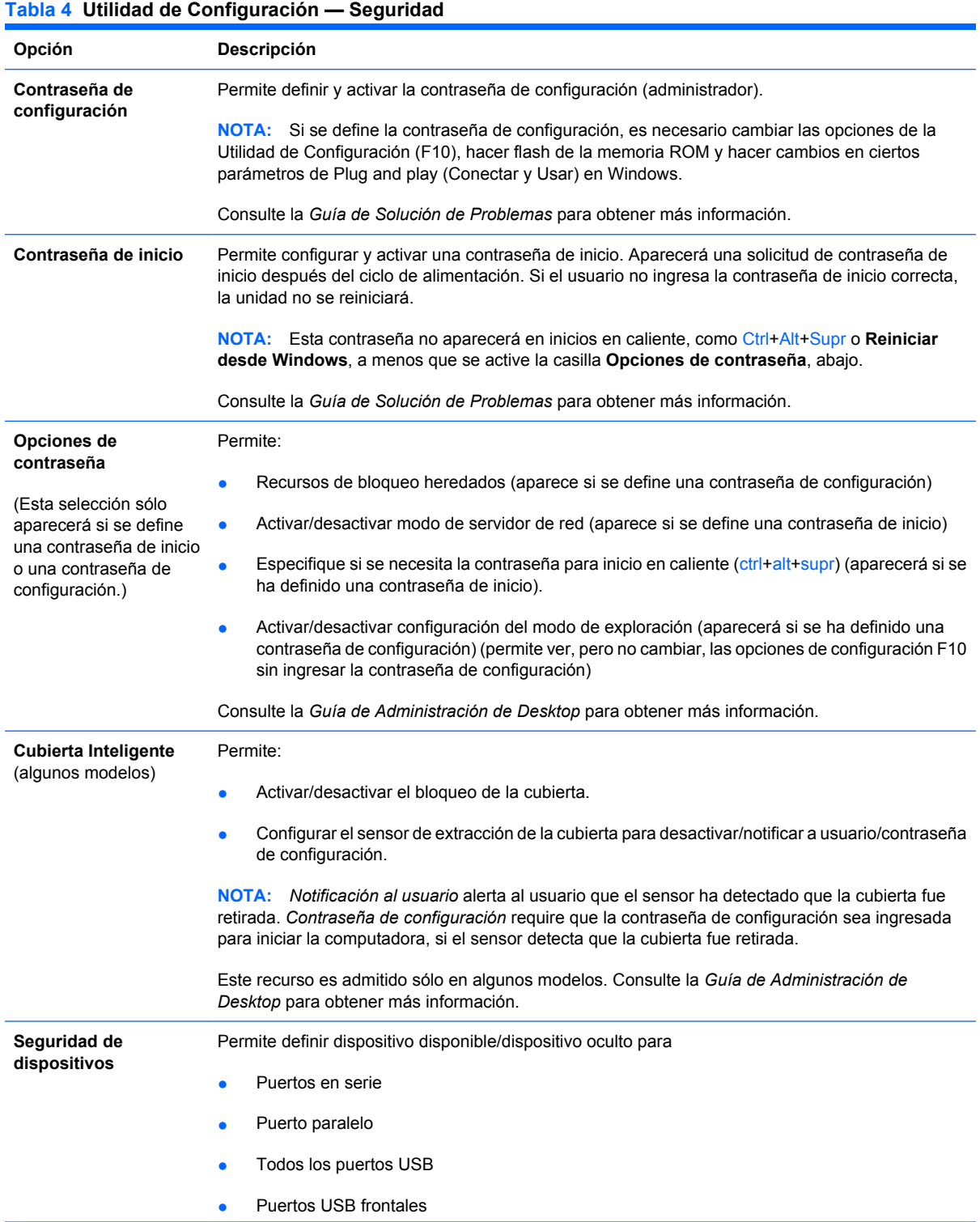

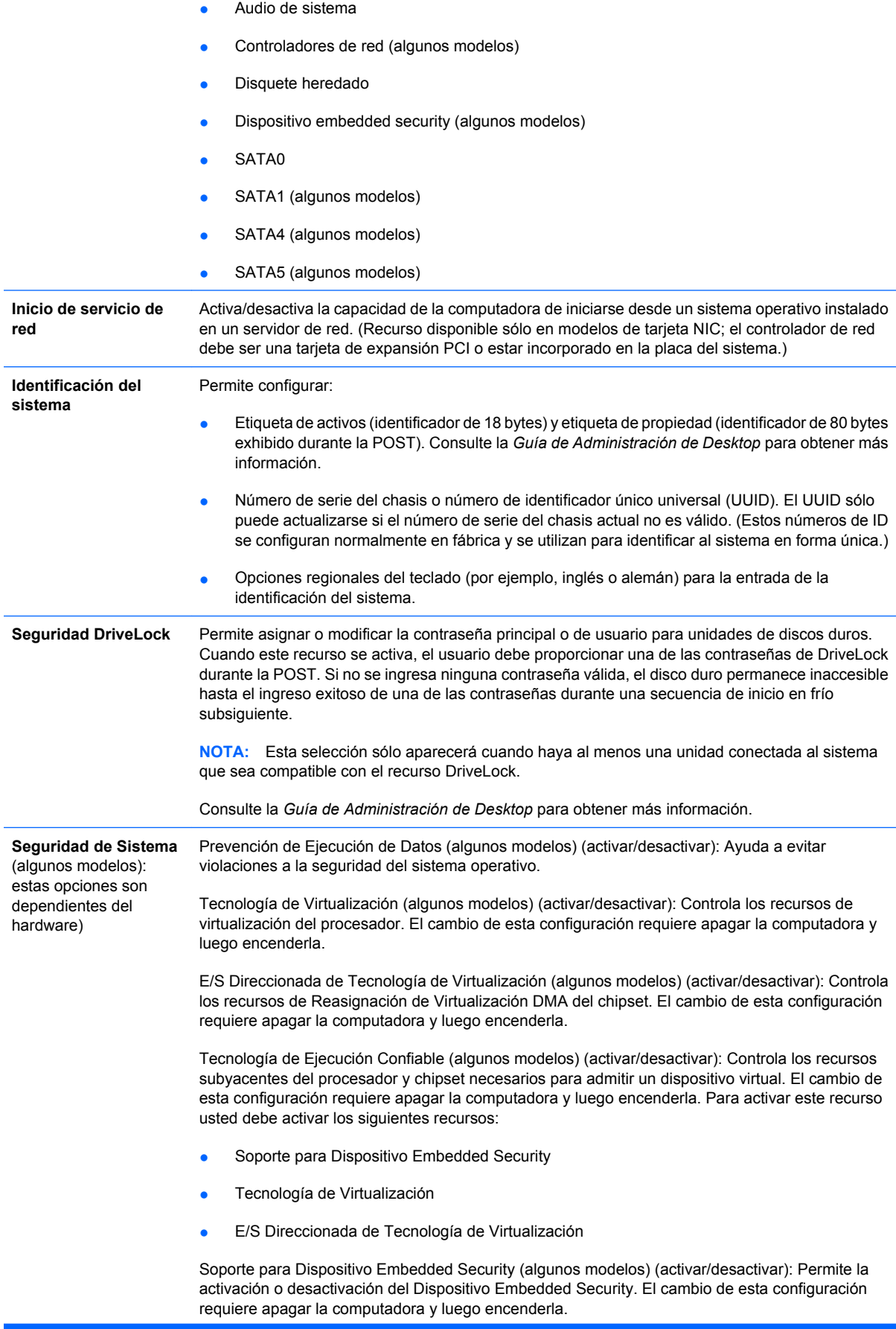

**NOTA:** Para configurar el Dispositivo Embedded Security, debe definirse una contraseña de Configuración.

Restaurar a Valores Predeterminados de Fábrica (algunos modelos) (No restaurar/Restaurar): La restauración de valores predeterminados de fábrica borrará todas las claves de seguridad. El cambio de esta configuración requiere apagar la computadora y luego encenderla.

**PRECAUCIÓN:** El dispositivo embedded security es un componente crítico de muchas combinaciones de seguridad. El borrado de las claves de seguridad evitará el acceso a datos protegidos por el Dispositivo Embedded Security. Al seleccionar Restaurar a Valores Predeterminados de Fábrica puede resultar en una pérdida significativa de datos.

- Soporte para autenticación de inicio (algunos modelos) (activar/desactivar): Controla la combinación de contraseñas de autenticación de inicio que utiliza el Dispositivo Embedded Security. El cambio de esta configuración requiere apagar la computadora y luego encenderla.
- Restaurar credenciales de autenticación (algunos modelos) (No restaurar/Restaurar): Al seleccionar Restaurar desactiva el soporte de autenticación de inicio y borra la información de autenticación del Dispositivo Embedded Security. El cambio de esta configuración requiere apagar la computadora y luego encenderla.

Administración del sistema operativo de Dispositivo Embedded Security (algunos modelos) (activar/ desactivar): Esta opción permite que el usuario limite el control del sistema operativo del Dispositivo Embedded Security. El cambio de esta configuración requiere apagar la computadora y luego encenderla. Esta opción permite que el usuario limite el control del Sistema Operativo del Dispositivo Embedded Security.

Restaurar Dispositivo Embedded Security a través del Sistema Operativo (algunos modelos) (activar/desactivar): Esta opción permite que el usuario limite la capacidad del sistema operativo para solicitar una Restauración de Valores Predeterminados de Fábrica del Dispositivo Embedded Security. El cambio de esta configuración requiere apagar la computadora y luego encenderla.

**NOTA:** Es necesario definir una contraseña de Configuración para activar esta opción.

Dispositivo Virtual (activar/desactivar): Controla el Inicio Verificado de una plataforma de virtualización.

**NOTA:** Las opciones del dispositivo virtual están solamente disponibles cuando la Tecnología de Ejecución Confiable está activada y VA 3.0 está instalado.

**NOTA:** La opción "Aplicar Valores Predeterminados y Salir" en la Utilidad de Configuración es prohibida mientras un dispositivo virtual esté instalado.

Interfaz de Configuración de Dispositivo Virtual (desbloquear/bloquear): Controla el acceso a software de las interfaces de configuración VA 3.0.

Soporte de Contraseña de BIOS para Smart Card (algunos modelos) (activar/desactivar): Permite que el usuario active y desactive la Smart Card para uso en lugar de Contraseñas de Configuración e Inicio. Esta configuración requiere inicialización adicional en ProtectTools® antes de que esta opción entre en vigor.

**Nivel de seguridad de configuración** Proporciona un método que permite el acceso limitados de usuarios finales para cambiar opciones de configuración especificadas, sin tener que conocer la contraseña de configuración.

> Este recurso ofrece al administrador la flexibilidad de proteger cambios de opciones de configuración esenciales, mientras permite que el usuario vea la configuración del sistema y configure opciones no esenciales. El administrador especifica derechos de acceso a opciones de configuración individuales, caso por caso, a través del menú nivel de seguridad de configuración. Por función predeterminada, a todas las opciones de configuración se le asignan contraseñas de configuración, indicándole al usuario que debe ingresar la contraseña de configuración correcta durante la operación POST para hacer cambios en cualquiera de las opciones. El administrador puede definir los elementos individuales en Ninguno, lo que indica que el usuario puede hacer cambios a las opciones especificadas cuando se ha obtenido acceso a la configuración con contraseñas inválidas. La opción, ninguno, es reemplazada por la contraseña de inicio, si ésta ha sido activada.

> **NOTA:** La configuración de modo de exploración debe ser definida en activar para que el usuario pueda ingresar a la configuración sin conocer la contraseña de configuración.

## <span id="page-14-0"></span>**Utilidad de Configuración — Alimentación**

**NOTA:** La compatibilidad para las opciones específicas de la Utilidad de Configuración puede variar dependiendo de la configuración del hardware.

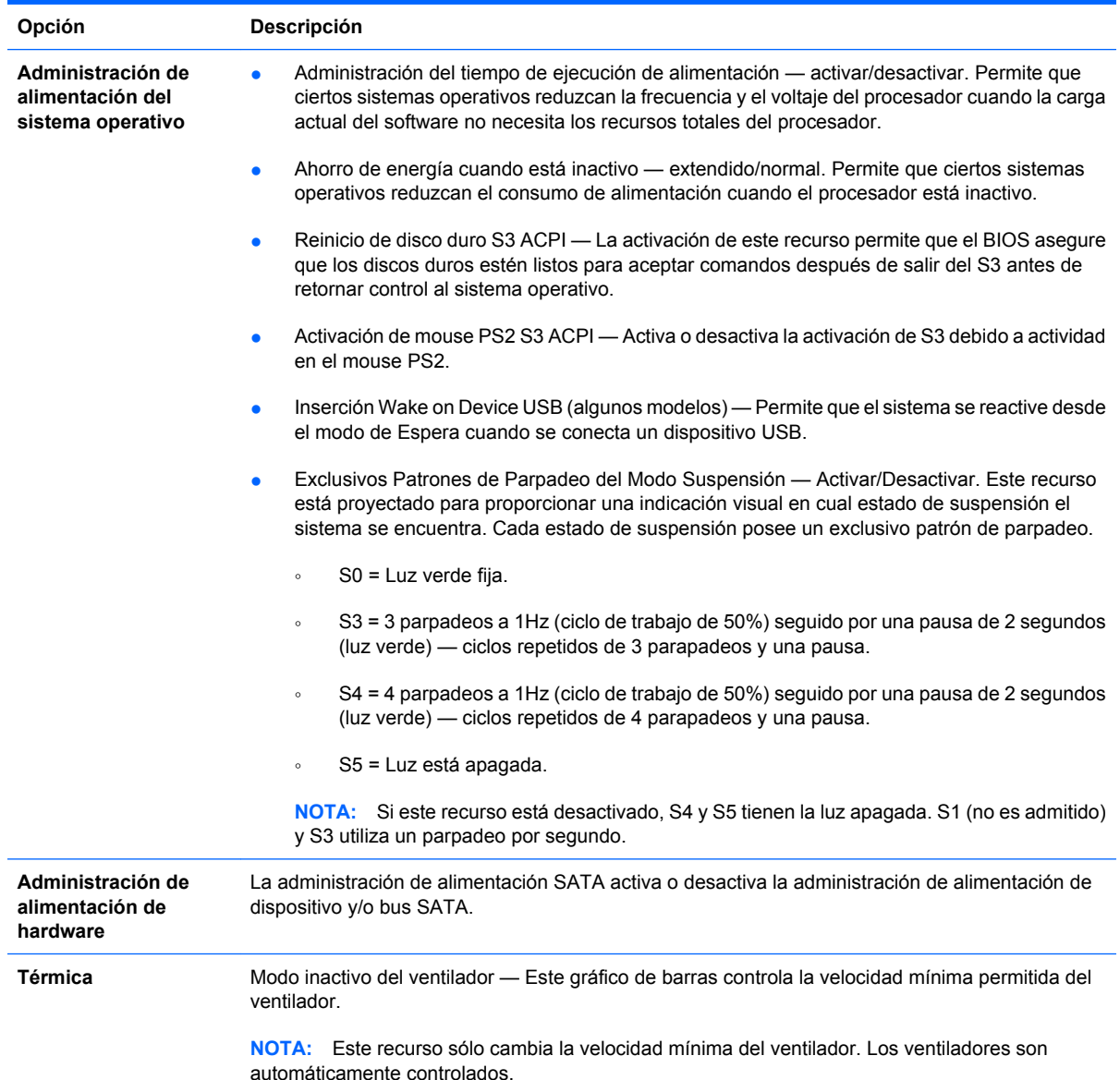

#### **Tabla 5 Utilidad de Configuración — Alimentación**

## **Utilidad de Configuración — Avanzada**

**FY NOTA:** La compatibilidad para las opciones específicas de la Utilidad de Configuración puede variar dependiendo de la configuración del hardware.

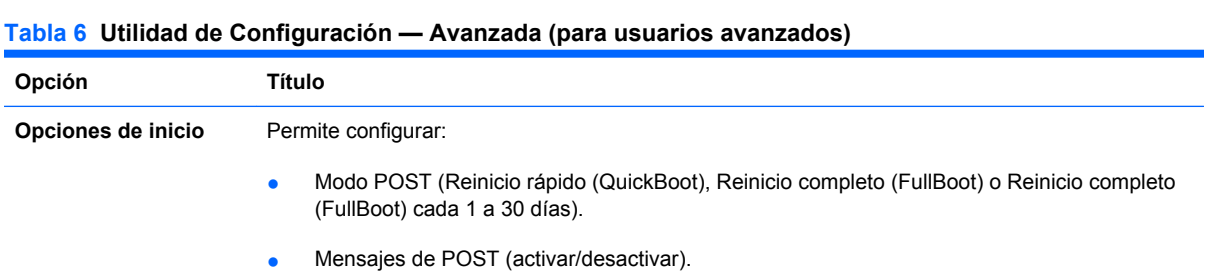

- Mensaje MEBx de Configuración (ocultar/mostrar). La activación de este recurso exhibirá el texto **CTRL+P = MEBx** durante la POST. La desactivación de este recurso evita que se exhiba el texto. Sin embargo, al presionar Ctrl+P aún accede la Utilidad de Configuración de Extensión ME BIOS, que se utilice para definir las configuraciones de administración.
- Mensaje F9 (ocultar/mostrar). La activación de este recurso exhibirá el texto **F9 = Boot Menu** durante la POST. La desactivación de este recurso evita que se exhiba el texto. Sin embargo, al presionar la tecla F9 aún accederá a la pantalla Menú [Orden] de Inicio de Acceso Directo. Consulte **Almacenamiento** > **Orden de Inicio** para obtener más información.
- Mensaje F10 (ocultar/mostrar). La activación de este recurso exhibirá el texto **F10 = Setup** durante la POST. La desactivación de este recurso evita que se exhiba el texto. Sin embargo, al presionar la tecla F10 se accederá de igual forma a la pantalla de Configuración.
- Mensaje F11 (ocultar/mostrar). La configuración de este recurso para exhibición mostrará el texto **F11 = Recovery** durante la POST. Al ocultar este recurso evita que se exhiba el texto. Sin embargo, al presionar F11 intentará iniciar desde la partición HP Backup and Recovery (Copia de Seguridad y Recuperación de HP). Consulte Soporte de Inicio de Recuperación de Fábrica para obtener más información.
- Mensaje F12 (ocultar/mostrar). La activación de este recurso exhibirá el texto **F12 = Network** durante la POST. La desactivación de este recurso evita que se exhiba el texto. Sin embargo, al presionar la tecla F12 aún forzará el sistema a intentar el inicio desde la red.
- Soporte de Inicio de Recuperación de Fábrica (activar/desactivar). Activación de este recurso resultará en un mensaje adicional, **F11 = Recovery**, exhibido durante la POST en sistemas con el software HP Backup and Recovery (Copia de Seguridad y Recuperación de HP) instalado y configurado con una partición de recuperación en la unidad de disco duro de inicio. Al presionar F11 lleva al sistema a iniciar desde la partición de recuperación e iniciar HP Backup and Recovery (Copia de Seguridad y Recuperación de HP). Es posible ocultar el mensaje **F11 = Recovery** con la opción de mensaje F11 (ocultar/mostrar) (consulte anteriormente).
- Mensaje de memoria ROM opcional (activar/desactivar). La activación de este recurso hará que el sistema exhiba un mensaje antes de cargar las memorias ROM opcionales. (Este recurso es admitido sólo en algunos modelos).
- WOL Después de una Pérdida de Energía (activar/desactivar). Al activar esta opción hará que el sistema se encienda momentáneamente después de una pérdida de energía a fin de activar el recurso Wake On LAN (WOL).
- Fuente de inicio de activación remota (servidor remoto/disco duro local).
- Después de una pérdida de energía (desactivar/activar/estado previo): Al configurar esta opción como **encendido**:
	- Apagado hace la que la computadora permanezca apagada cuando se restaura la energía.
	- Encendido hace que la computadora de encienda automáticamente tan pronto se restablece la energía.
	- Encendido le permite encender la computadora utilizando un interruptor de extensor de energía, si la computadora está conectada a un extensor de energía eléctrico.
	- Estado previo hace que la computadora se encienda automáticamente tan pronto se restaure la energía, siempre y cuando haya estado encendida cuando se perdió la energía.

**NOTA:** Si usted desconecta la fuente de alimentación de la computadora por medio del interruptor de un extensor de alimentación, no podrá utilizar el recurso de suspensión/de Espera ni los recursos de administración remota.

- Intervalo POST (Ninguno, 5, 10, 15 ó 20 segundos). La activación de este recurso agregará una demora especificada por el usuario al proceso de POST. Esta demora a veces es necesaria para discos duros en algunas tarjetas PCI que giran muy lento, al punto de que no están listas para iniciarse al terminar la POST. La demora de POST también le da más tiempo para seleccionar la tecla F10 para ingresar a la Utilidad de Configuración (f10).
- Limita el valor máximo del CPUID a 3. Restringe el número de funciones CPUID informadas por el microprocesador. Active este recurso si está inicializando Windows NT.

### **Tabla 6 Utilidad de Configuración — Avanzada (para usuarios avanzados) (continúa)**

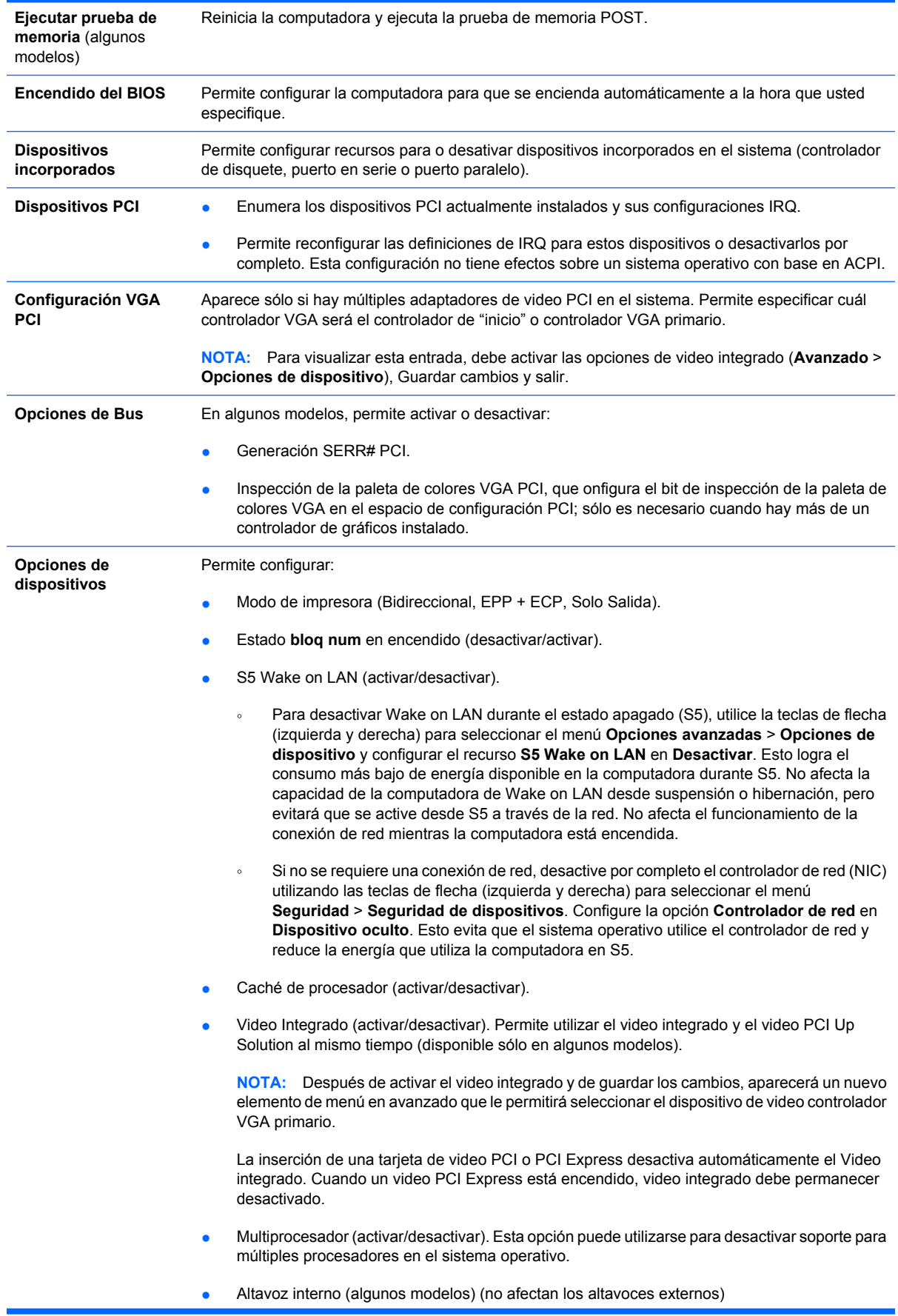

<span id="page-17-0"></span>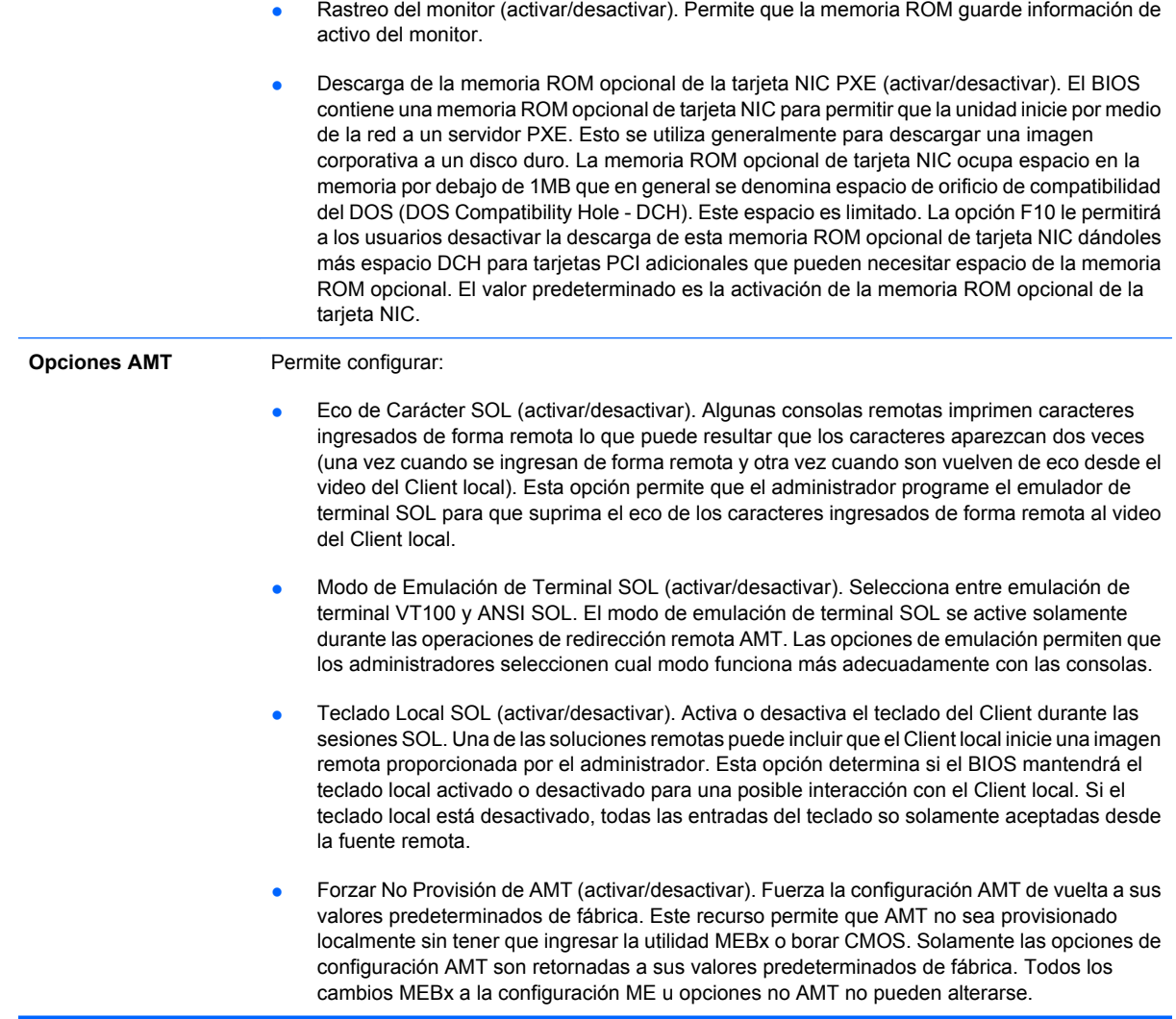

## **Recuperación de los valores de configuración**

Este método de recuperación requiere que realice primero el comando **Guardar en medios extraíbles** con la Utilidad de Configuración (F10) antes que sea necesario **Restaurar**. (Consulte [Guardar en medios extraíbles en la página 3](#page-8-0) en la tabla Utilidad de Configuración — Archivo.)

**FY** NOTA: Se recomienda guardar todas las opciones modificadas de la Utilidad de Configuración en un disquete, un dispositivo de medios flash USB, o un dispositivo de tipo disquete (un dispositivo de almacenamiento configurado para emular una unidad de disquete) y guardar el disquete o dispositivo para su posible uso futuro.

Para restaurar la configuración, inserte el disquete, el dispositivo de medios flash USB u otro medio de almacenamiento que emule un disquete con la configuración guardada y ejecute el comando **Restaurar desde medios extraíbles** con la Utilidad de Configuración (F10). (Consulte [Restaurar desde medios](#page-8-0) [extraíbles en la página 3](#page-8-0) en la tabla Utilidad de Configuración — Archivo.)